\* Exclusivo para usuarios de Yappy App.

### Noviembre 2023

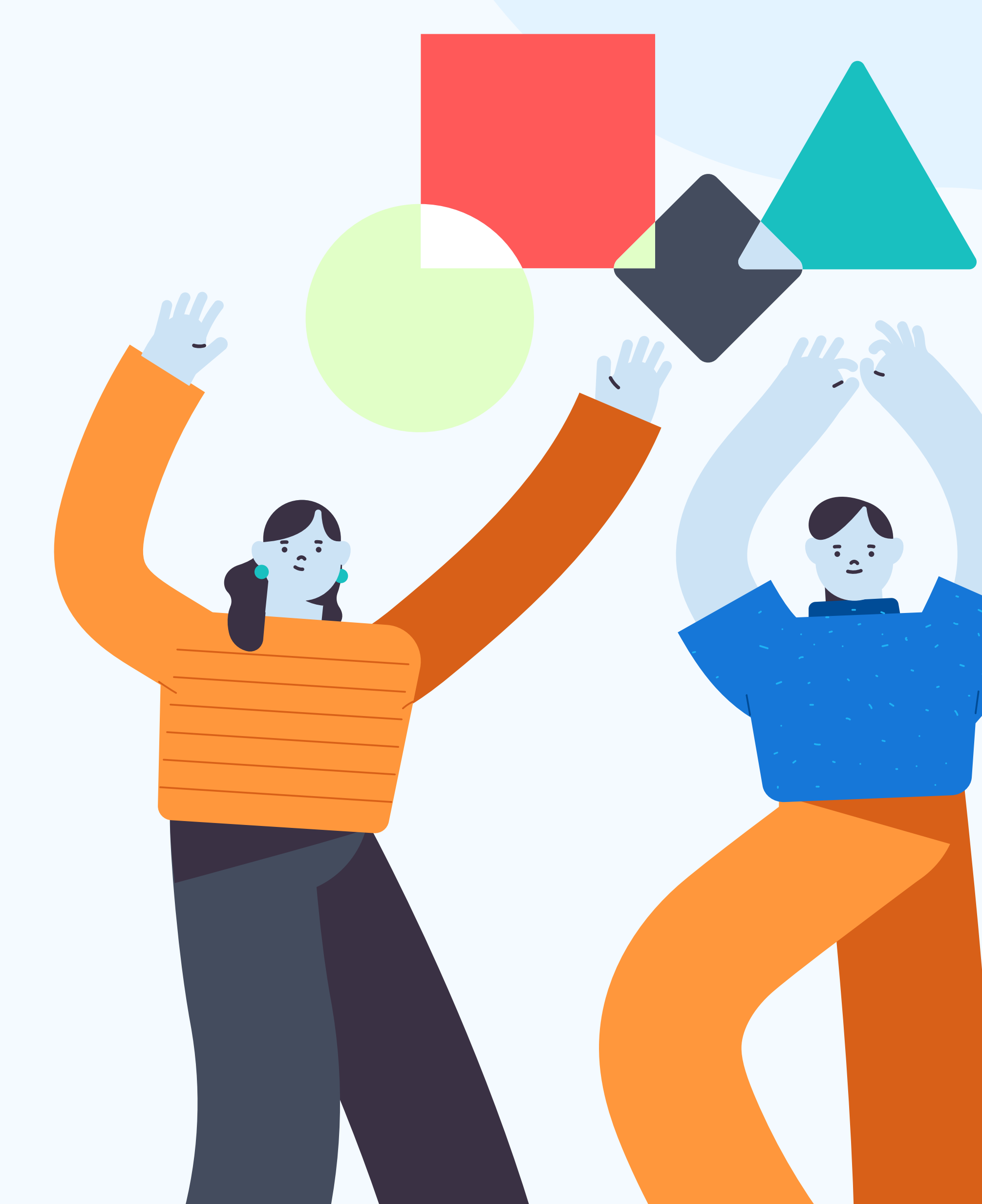

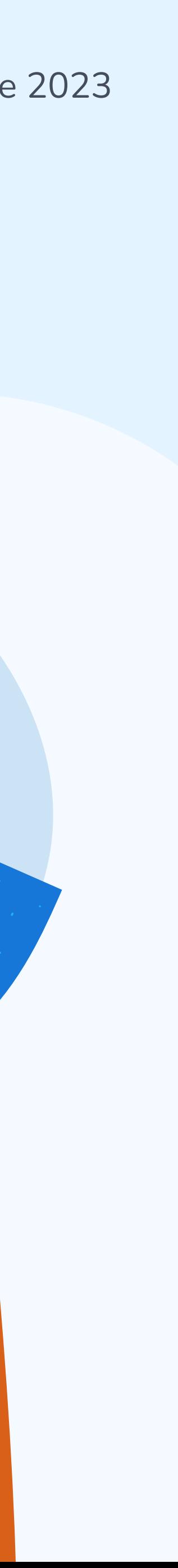

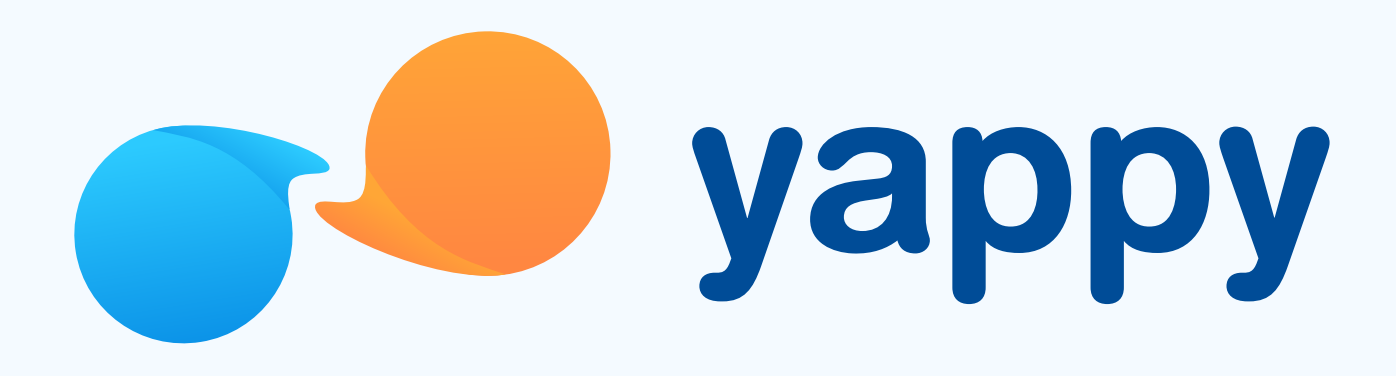

# Cómo activar tu biometría en Yappy App

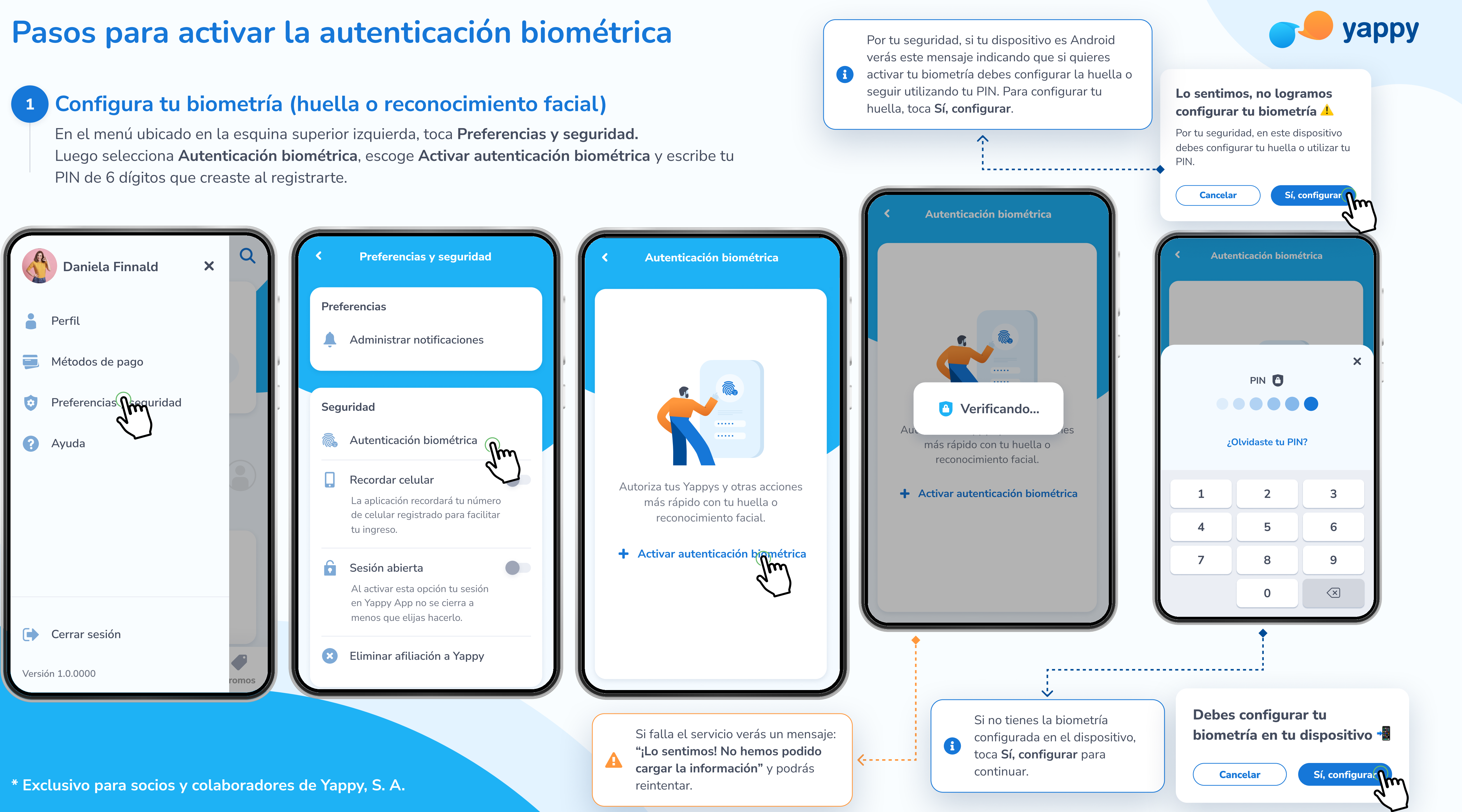

# Pasos para activar la autenticación biométrica

\* Exclusivo para socios y colaboradores de Yappy, S. A.

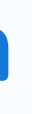

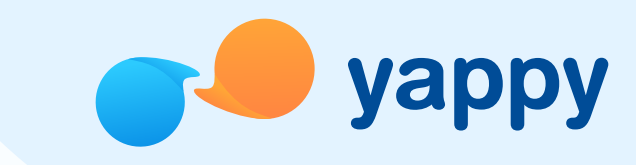

Ingresa tu huella o reconocimiento facial para que quede guardada y puedas utilizarla en Yappy App para iniciar sesión, autorizar transacciones y otros ajustes de seguridad.

## Activa tu huella o reconocimiento facial 2

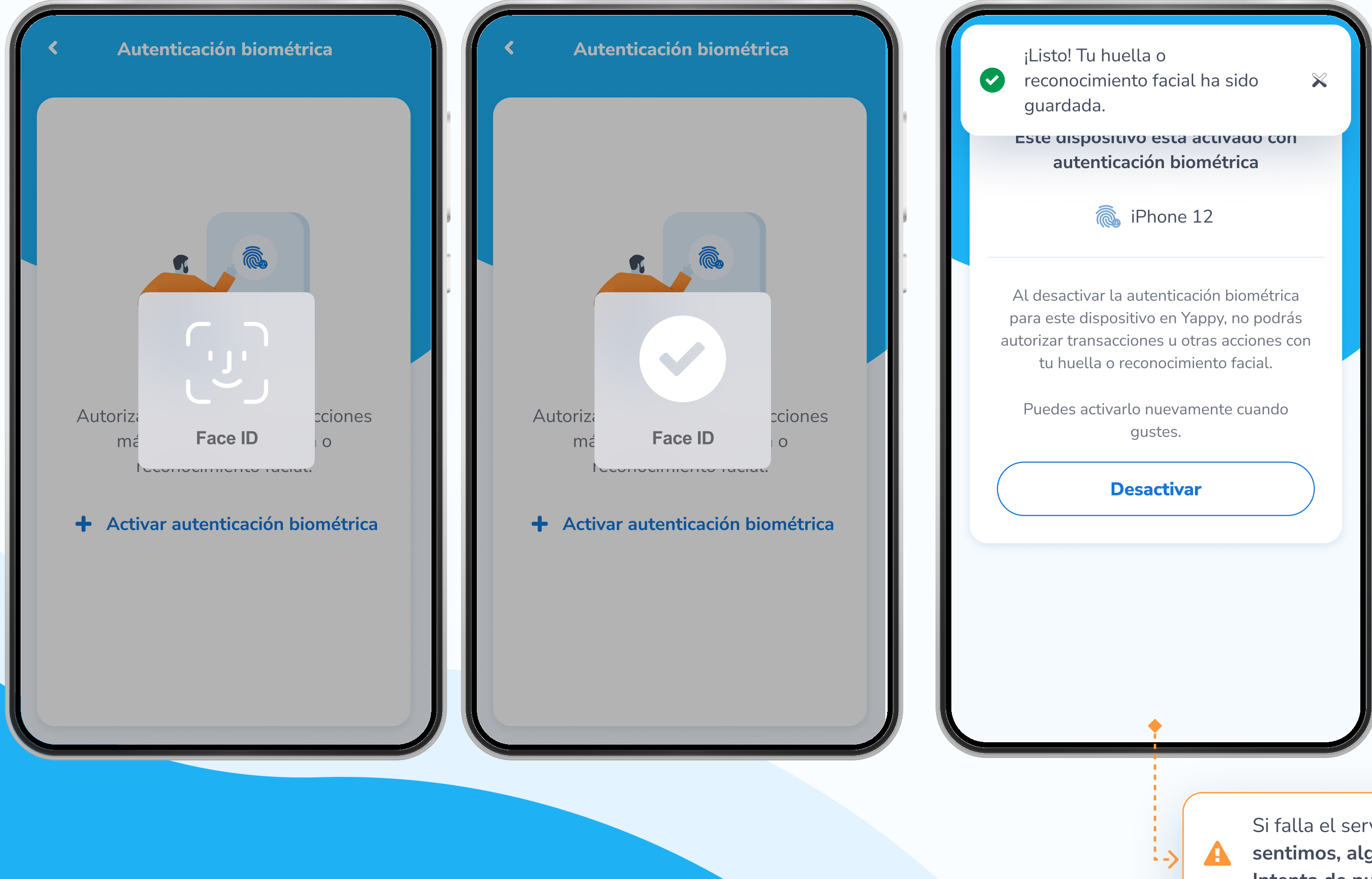

Si falla el servicio verás un mensaje: "Lo sentimos, algo no salió como esperábamos. Intenta de nuevo" y podrás volver a intentarlo.